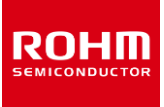

# **Pressure Sensor BM1386GLV-EVK-001 Manual**

BM1386GLV-EVK-001 is an evaluation board for BM1386GLV, which is a ROHM Pressure Sensor. This User's Guide is about how to use BM1386GLV-EVK-001 together with SensorShield that is sold as Shield-EVK-001.

### **Preparation**

- Arduino Uno 1990 and 1990 and 1990 and 1990 and 1990 and 1990 and 1990 and 1990 and 1990 and 1990 and 1990 and 1990 and 1990 and 1990 and 1990 and 1990 and 1990 and 1990 and 1990 and 1990 and 1990 and 1990 and 1990 and 199
- Personal Computer installed Arduino IDE 1pc
	- $\triangleright$  Requirement : Arduino 1.6.7 or higher
	- $\triangleright$  Please use Arduino IDE which can be downloaded from the link below[: http://www.arduino.cc/](http://www.arduino.cc/)
- USB cable for connecting Arduino and PC 1pc SensorShield 1pc
- BM1386GLV-EVK-001 1pc

# **Setting**

1. Connect the Arduino and the SensorShield (Figure 1)

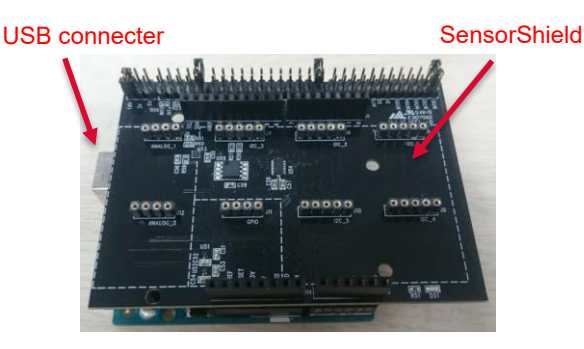

Figure 1. Connection between the Arduino and the **SensorShield** 

- 2. Connect BM1386GLV-EVK-001 to the socket of I2C area on the SensorShield (Figure 2)
- 3. Set Voltage of the SensorShield to 1.8V or 3.0V (Figure 2)

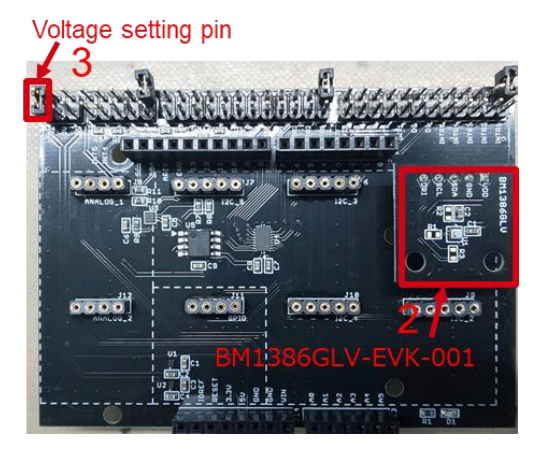

Figure 2. Connection between BM1386GLV-EVK-001 and the SensorShield

- 4. Connect the Arduino to the PC using a USB cable
- 5. Download BM1386GLV.zip from the link below: <http://www.rohm.com/web/global/sensor-shield-support> (Software is subject to change without no notice.)
- 6. Launch Arduino IDE
- 7. Select [Sketch]->[Include Library]->[Add.ZIP library...], install BM1386GLV.zip
- 8. Select [File]->[Examples]->[BM1386GLV]->[example]-> [BM1386GLV]

#### **Measurement**

1. Select [Tools] and check the contents enclosed in the red frame. (Figure 3) Board should be "Arduino/Genuino Uno" and Port should be COMxx (Arduino/Genuino Uno). COM port number is different in each environment.

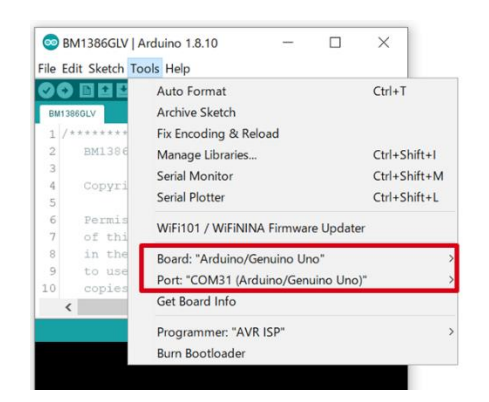

Figure 3. Board and COM Port setting

- 2. Write the program by pressing right arrow button for upload (Figure 4)
- 3. Wait for the message "Done uploading" (Figure 4)

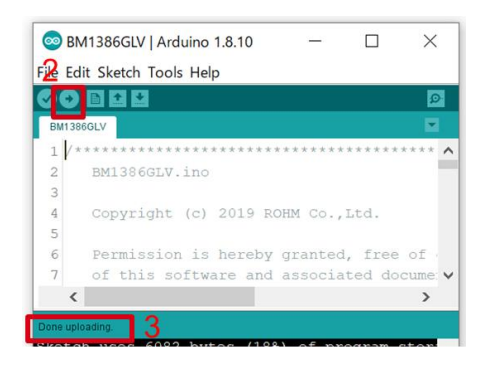

Figure 4. Uploading

4. Select [Tools]->[Serial Monitor] (Figure 5)

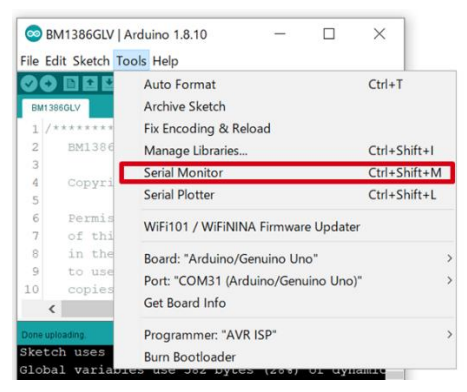

Figure 5. Tools Setting

5. Set baudrate to 115200 and check log of Serial Monitor

(Figure 6)

| COM31 |                                                               |         |  |             | ×            |
|-------|---------------------------------------------------------------|---------|--|-------------|--------------|
|       |                                                               |         |  |             | Send         |
|       | BM1386 sample Code Version 1.0                                |         |  |             | $\wedge$     |
|       | BM1386GLV [PRESS(hPa), TEMP(degree Celsius)] = 1024.17, 26.62 |         |  |             |              |
|       | BM1386GLV [PRESS(hPa), TEMP(deqree Celsius)] = 1024.15, 26.62 |         |  |             |              |
|       | BM1386GLV [PRESS(hPa), TEMP(degree Celsius)] = 1024.18, 26.62 |         |  |             |              |
|       | BM1386GLV [PRESS(hPa), TEMP(degree Celsius)] = 1024.19, 26.62 |         |  |             |              |
|       | BM1386GLV [PRESS(hPa), TEMP(degree Celsius)] = 1024.18, 26.62 |         |  |             |              |
|       | BM1386GLV [PRESS(hPa), TEMP(degree Celsius)] = 1024.20, 26.62 |         |  |             |              |
|       | BM1386GLV [PRESS(hPa), TEMP(degree Celsius)] = 1024.19, 26.62 |         |  |             |              |
|       | BM1386GLV [PRESS(hPa), TEMP(degree Celsius)] = 1024.24, 26.62 |         |  |             |              |
|       | BM1386GLV [PRESS(hPa), TEMP(deqree Celsius)] = 1024.18, 26.62 |         |  |             |              |
|       | BM1386GLV [PRESS(hPa), TEMP(degree Celsius)] = 1024.17, 26.62 |         |  |             |              |
|       | BM1386GLV [PRESS(hPa), TEMP(deqree Celsius)] = 1024.20, 26.62 |         |  |             |              |
|       | BM1386GLV [PRESS(hPa), TEMP(degree Celsius)] = 1024.18, 26.62 |         |  |             |              |
|       | BM1386GLV [PRESS(hPa), TEMP(degree Celsius)] = 1024.16, 26.62 |         |  |             |              |
|       | BM1386GLV [PRESS(hPa), TEMP(degree Celsius)] = 1024.19, 26.62 |         |  |             |              |
|       | BM1386GLV [PRESS(hPa), TEMP(degree Celsius)] = 1024.16, 26.62 |         |  |             |              |
|       | BM1386GLV [PRESS(hPa), TEMP(deqree Celsius)] = 1024.19, 26.62 |         |  |             |              |
|       | BM1386GLV [PRESS(hPa), TEMP(degree Celsius)] = 1024.17, 26.62 |         |  |             |              |
|       | BM1386GLV [PRESS(hPa), TEMP(degree Celsius)] = 1024.18, 26.62 |         |  |             | $\checkmark$ |
|       | put 2060ty (pppec/kbs) mpub/dogram Calcinal] = 1024 10 26 62  |         |  |             |              |
|       | Autoscroll   Show timestamp                                   | Newline |  | 115200 baud | Clear output |

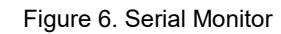

## **Board Information**

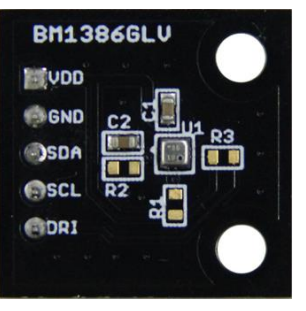

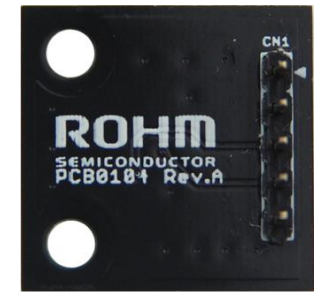

Top

**Bottom** 

Figure 7. Picture of the board

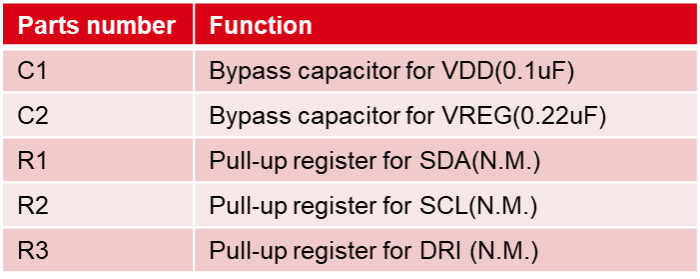

 $\mathbb{X} \mathsf{N} \mathsf{M}$ . = No Mount

Table 1. Parts information

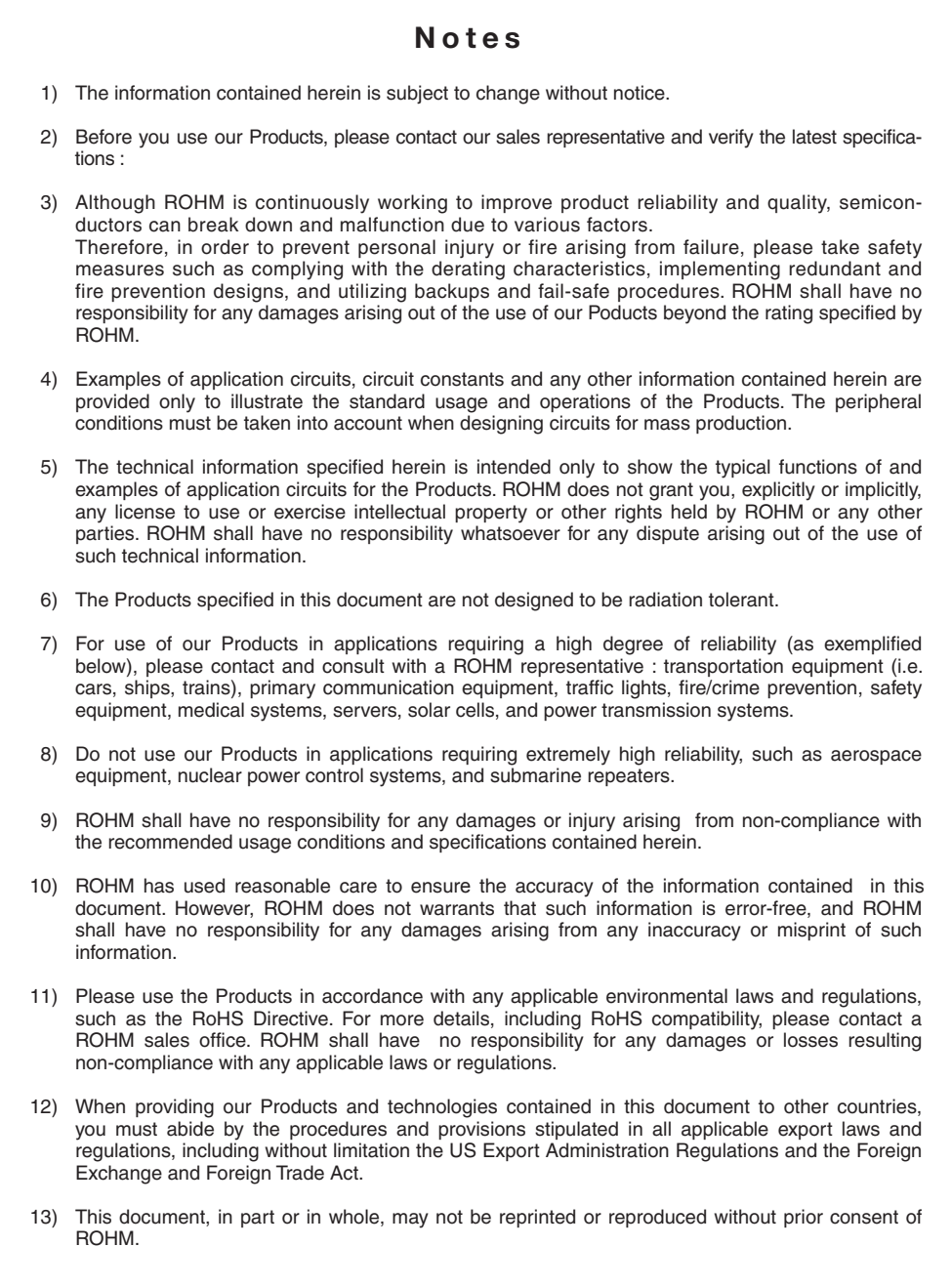

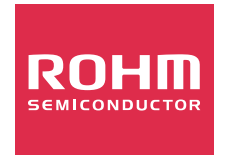

Thank you for your accessing to ROHM product informations. More detail product informations and catalogs are available, please contact us.

# ROHM Customer Support System

http://www.rohm.com/contact/